# $\Box$  FREE eBook

# LEARNING scheme

Free unaffiliated eBook created from **Stack Overflow contributors.** 

# #scheme

# **Table of Contents**

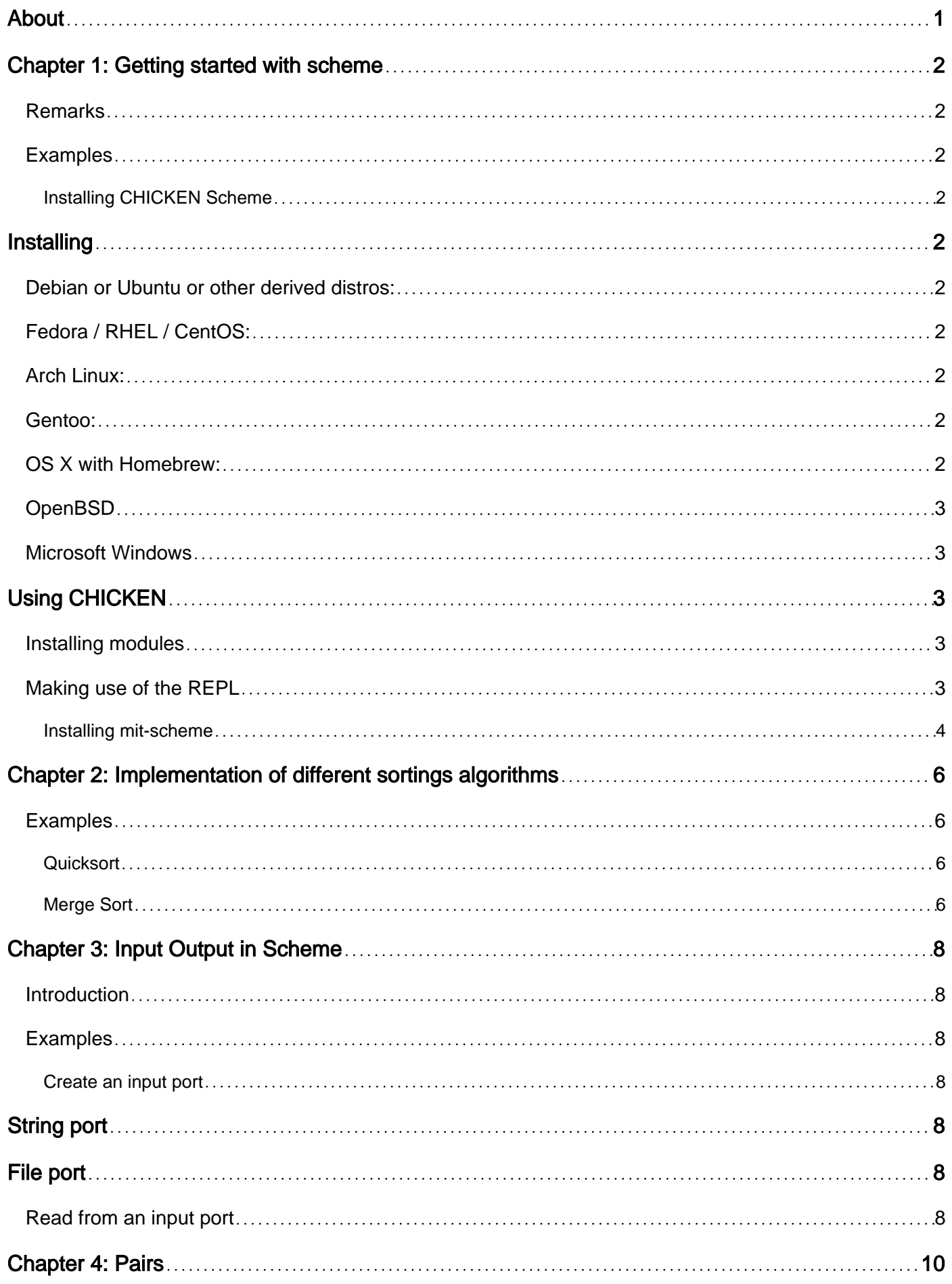

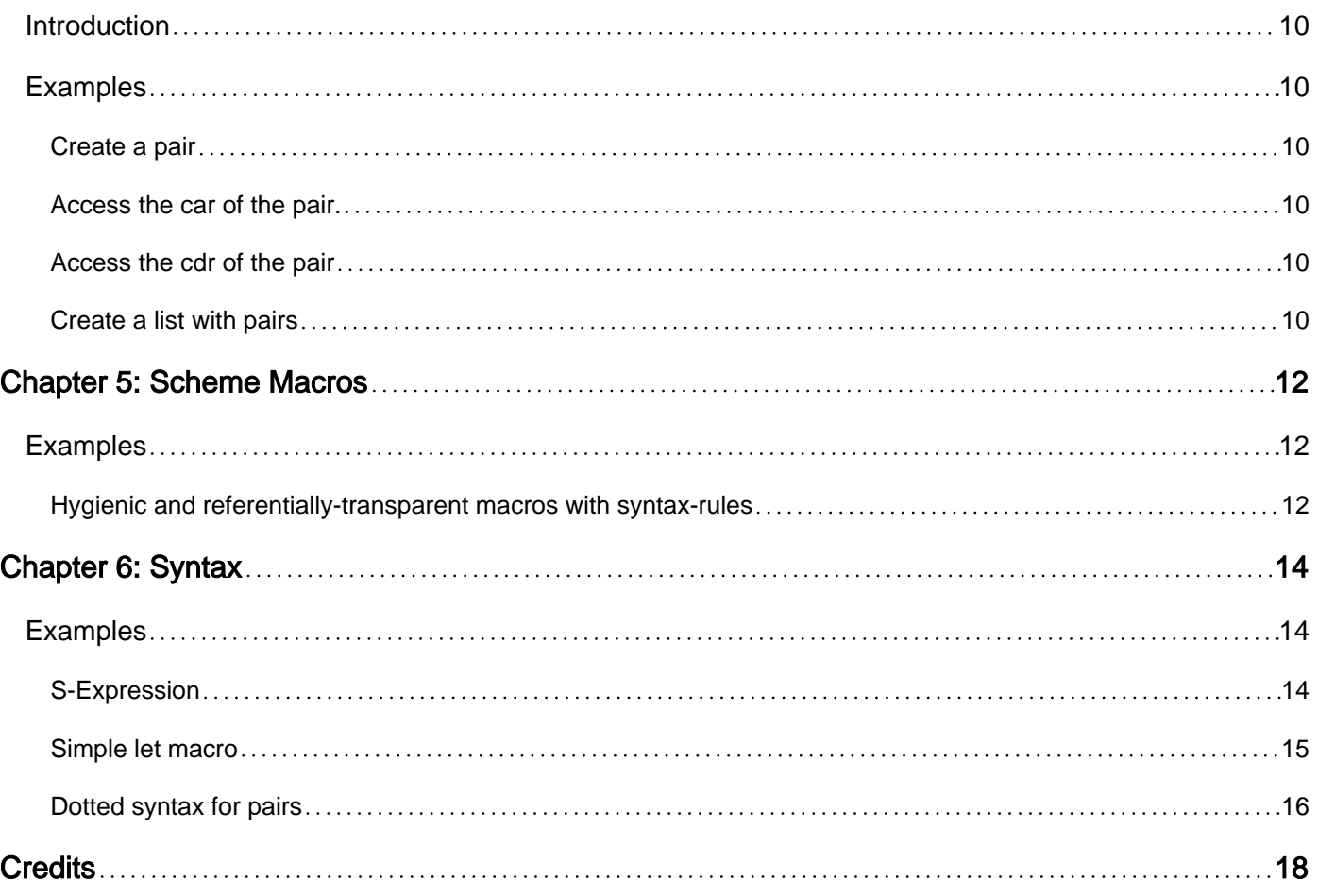

<span id="page-3-0"></span>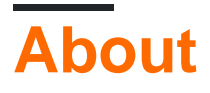

You can share this PDF with anyone you feel could benefit from it, downloaded the latest version from: [scheme](http://riptutorial.com/ebook/scheme)

It is an unofficial and free scheme ebook created for educational purposes. All the content is extracted from [Stack Overflow Documentation,](https://archive.org/details/documentation-dump.7z) which is written by many hardworking individuals at Stack Overflow. It is neither affiliated with Stack Overflow nor official scheme.

The content is released under Creative Commons BY-SA, and the list of contributors to each chapter are provided in the credits section at the end of this book. Images may be copyright of their respective owners unless otherwise specified. All trademarks and registered trademarks are the property of their respective company owners.

Use the content presented in this book at your own risk; it is not guaranteed to be correct nor accurate, please send your feedback and corrections to [info@zzzprojects.com](mailto:info@zzzprojects.com)

# <span id="page-4-0"></span>**Chapter 1: Getting started with scheme**

### <span id="page-4-1"></span>**Remarks**

This section provides an overview of what scheme is, and why a developer might want to use it.

It should also mention any large subjects within scheme, and link out to the related topics. Since the Documentation for scheme is new, you may need to create initial versions of those related topics.

### <span id="page-4-2"></span>**Examples**

<span id="page-4-3"></span>**Installing CHICKEN Scheme**

[CHICKEN](https://call-cc.org) is a Scheme interpreter and compiler with its own extension module system called "eggs". It is capable of compiling Scheme to native code by first compiling Scheme to C.

# <span id="page-4-4"></span>**Installing**

### <span id="page-4-5"></span>**Debian or Ubuntu or other derived distros:**

sudo apt-get install chicken-bin

# <span id="page-4-6"></span>**Fedora / RHEL / CentOS:**

sudo yum install chicken-bin

# <span id="page-4-7"></span>**Arch Linux:**

sudo pacman -S chicken

# <span id="page-4-8"></span>**Gentoo:**

sudo emerge -av dev-scheme/chicken

# <span id="page-4-9"></span>**OS X with Homebrew:**

brew install chicken

### <span id="page-5-0"></span>**OpenBSD**

doas pkg\_add -vi chicken

## <span id="page-5-1"></span>**Microsoft Windows**

- Install [MSYS2](https://msys2.github.io)
- Run the MSYS2 MinGW-w64 Shell
- Install some prerequesites by running:

pacman -S mingw-w64-cross-toolchain base-devel mingw-w64-x86\_64-gcc winpty wget

• Download the [latest release tarball](https://code.call-cc.org/releases/current/) by typing:

wget https://code.call-cc.org/releases/current/chicken.tar.gz

- Extract the tarball by running tar xvf chicken.tar.gz
- Enter the extracted directory, for example by typing cd chicken-4.11.0
- Run make PLATFORM=mingw-msys install

<span id="page-5-2"></span>If you have trouble running *csi*, try instead running *winpty csi*

# **Using CHICKEN**

To use the CHICKEN Scheme REPL, type csi at the command line.

To compile a Scheme program using CHICKEN, run csc program.scm, which will create an executable named program in the current directory.

#### <span id="page-5-3"></span>**Installing modules**

Chicken Scheme has a lot of modules that can be browsed [in the egg index.](http://wiki.call-cc.org/chicken-projects/egg-index-4.html) Eggs are scheme modules that will be downloaded and then compiled by chicken-scheme. In some cases, it might be necessary to install external dependencies using your usual package manager.

You install the chosen eggs with this command:

```
sudo chicken-install [name of egg]
```
### <span id="page-5-4"></span>**Making use of the REPL**

You may wish to add  $_{\text{readline}}$  support to your REPL to make line editing in  $_{\text{csi}}$  behave more like you might expect.

To do this, run sudo chicken-install readline, and then create a file named ~/.csirc with the following contents:

```
(use readline)
(current-input-port (make-readline-port))
(install-history-file #f "/.csi.history")
```
#### <span id="page-6-0"></span>**Installing mit-scheme**

The following are examples of how to install [MIT/GNU Scheme](https://www.gnu.org/software/mit-scheme/):

#### **Debian/Ubuntu installation:**

sudo apt-get install mit-scheme

#### **Manual installation:**

Download the Unix binary directly from the [GNU Project](https://www.gnu.org/software/mit-scheme/), [the](https://www.gnu.org/software/mit-scheme/documentation/mit-scheme-user/Unix-Installation.html)n follow the instructions from the [official webpage](https://www.gnu.org/software/mit-scheme/documentation/mit-scheme-user/Unix-Installation.html):

```
# Unpack the tar file
tar xzf mit-scheme.tar.gz
# move into the directory
cd mit-scheme/src
# configure the software
./configure
```
By default, the software will be installed in /usr/local, in the subdirectories bin and lib. If you want it installed somewhere else, for example  $\sqrt{\frac{opt}{m}t-scheme}$ , pass the  $\sqrt{-p}r$ efix option to the configure script, as in ./configure --prefix=/opt/mit-scheme.

The configure script accepts all the normal arguments for such scripts, and additionally accepts some that are specific to MIT/GNU Scheme. To see all the possible arguments and their meanings, run the command ./configure --help.

```
# build
make compile-microcode
# compile
make install # may require super-user permissions (Depending on configuration)
```
#### **Windows 7**:

The self-installing [executable](http://ftp.gnu.org/gnu/mit-scheme/stable.pkg/9.2/mit-scheme-9.2-i386-win32.exe) can be found in the [official website.](http://ftp.gnu.org/gnu/mit-scheme/stable.pkg/9.2/mit-scheme-9.2-i386-win32.exe)

MIT/GNU Scheme is distributed as a self-installing executable. Installation of the

software is straightforward. Simply execute the downloaded file and answer the installer's questions. The installer will allow you to choose the directory in which MIT/GNU Scheme is to be installed, and the name of the folder in which the shortcuts are to be placed.

Read Getting started with scheme online: [https://riptutorial.com/scheme/topic/851/getting-started](https://riptutorial.com/scheme/topic/851/getting-started-with-scheme)[with-scheme](https://riptutorial.com/scheme/topic/851/getting-started-with-scheme)

# <span id="page-8-0"></span>**Chapter 2: Implementation of different sortings algorithms**

### <span id="page-8-1"></span>**Examples**

<span id="page-8-2"></span>**Quicksort**

Quicksort is a common sorting algorithm with an average case complexity of  $O(n \log n)$  and a worst case complexity of  $O(n^2)$ . Its advantage over other  $O(n \log n)$  methods is that it can be executed in-place.

Quicksort splits the input on a chosen pivot value, separating the list into those values that are less than and those values that are greater than (or equal to) the pivot. Splitting the list is easily done with filter.

Using this, a Scheme implementation of Quicksort may look like the following:

```
(define (quicksort lst)
  (cond
     ((or (null? lst) ; empty list is sorted
         (null? (cdr lst))) ; single-element list is sorted
     lst)
   (A \cap B) (let ((pivot (car lst)) ; Select the first element as the pivot
            (rest (cdr lst)))
        (append
          (quicksort ; Recursively sort the list of smaller values
            (filter (lambda (x) (< x pivot)) rest)) ; Select the smaller values
          (list pivot) ; Add the pivot in the middle
           (quicksort ; Recursively sort the list of larger values
            (filter (lambda (x) (>= x pivot) rest))))))) ; Select the larger and equal values
```
<span id="page-8-3"></span>**Merge Sort**

Merge Sort is a common sorting algorithm with an average case complexity of  $O(n \log n)$  and a worst case complexity of  $\circ$  (n log n). Although it cannot be executed in-place, it guarantees  $\circ$  (n log n) complexity in all cases.

Merge Sort repeatedly splits the input in two, until an empty list or single-element list is reached. Having reached the bottom of the splitting tree, it then works its way back up, merging the two sorted splits into each other, until a single sorted list is left.

Using this, a Scheme implementation of Merge Sort may look like the following:

```
;; Merge two sorted lists into a single sorted list
(define (merge list1 list2)
   (cond
     ((null? list1)
```

```
 list2)
     ((null? list2)
     list1)
     (else
       (let ((head1 (car list1))
             (head2 (car list2)))
         ; Add the smaller element to the front of the merge list
         (if (<= head1 head2)
           (cons
             head1
             ; Recursively merge
             (merge (cdr list1) list2))
           (cons
             head2
             ; Recursively merge
             (merge list1 (cdr list2))))))))
(define (split-list lst)
   (let ((half (quotient (length lst) 2)))
     ; Create a pair of the first and second halves of the list
     (cons
       (take lst half)
       (drop lst half))))
(define (merge-sort lst)
   (cond
     ((or (null? lst) ; empty list is sorted, so merge up
          (null? (cdr lst))) ; single-element list is sorted, so merge up
     lst)
     (else
       (let ((halves (split-list lst)))
         ; Recursively split until the bottom, then merge back up to sort
         (merge (merge-sort (car halves))
                (merge-sort (cdr halves)))))))
```
Read Implementation of different sortings algorithms online: <https://riptutorial.com/scheme/topic/3191/implementation-of-different-sortings-algorithms>

# <span id="page-10-0"></span>**Chapter 3: Input Output in Scheme**

### <span id="page-10-1"></span>**Introduction**

Input and Output in scheme is usually handled trough ports. A port is a data structure which is used to interact with the world outside Scheme. A Port isn't limited to files but can be used to read/write to sockets. In some ways, the port object is some kind of universal object that can not only manipulate file and sockets but any kind of read/write operation with the OS. For example, one could implement a port that can write to a printer or even control a CNC machine from Scheme using a port.

## <span id="page-10-2"></span>**Examples**

<span id="page-10-3"></span>**Create an input port**

An input port can be created in many ways, but usually the method starts with open-input-.

# <span id="page-10-4"></span>**String port**

You can use a string as a port using open-input-string. It will create a port that will be able to read from the string.

```
(define p
  (open-input-string " (a . (b . (c . ()))) 34"))
```
# <span id="page-10-5"></span>**File port**

You can open a file for reading with open-input-file.

```
(define p
   (open-input-file "path/to/file"))
```
#### <span id="page-10-6"></span>**Read from an input port**

Reading from an input port can be done in many ways. We can use the read method used by the REPL. It will read and interpret space separated expressions.

Taking the example from the string port above. We can read from the port like this:

```
(define p
  (open-input - string " (a . (b . (c . ()))) 34"))(\text{read } p) \rightarrow (\text{a } b c)(\text{read } p) \rightarrow 34
```
We can read from a port as char using the special method read-char. This will return a single char from the port that we're reading from.

```
(define p (open-input-string "hello"))
(read-char p) -> #\h
```
Read Input Output in Scheme online: [https://riptutorial.com/scheme/topic/8188/input-output-in](https://riptutorial.com/scheme/topic/8188/input-output-in-scheme)[scheme](https://riptutorial.com/scheme/topic/8188/input-output-in-scheme)

# <span id="page-12-0"></span>**Chapter 4: Pairs**

### <span id="page-12-1"></span>**Introduction**

<span id="page-12-2"></span>A Pair is one of the most basic data type in scheme. It is also usually called cons cells.

### **Examples**

#### <span id="page-12-3"></span>**Create a pair**

A pair can be create with the cons function. The name of the function stand for constructor. In Scheme, everything is pretty much based on pairs.

(cons a b)

The function return a pair containing the element  $a$  and  $b$ . The first parameter of  $cons$  is called  $car$ (Content Address Register) and the second argument is the cdr (Content Decrement Register).

<span id="page-12-4"></span>**Access the car of the pair.**

The data in the pair can be accessed with utility functions. To access the car, we have to use the car function.

```
(car (cons a b))
> a
```
Also we can verify the following equality:

```
(eq? a (car (cons a b)))
>#t
```
<span id="page-12-5"></span>**Access the cdr of the pair**

To access the cdr, we have to use the cdr function.

(cdr (cons a b))

b

Also we can verify the following equality:

(eq? b (cdr (cons a b)))

#t

<span id="page-12-6"></span>**Create a list with pairs**

https://riptutorial.com/ 10

List in scheme are nothing else than a series of pairs nested in each other in the cdr of a cons. And the last  $ext{cdr}$  of a proper list is the empty list  $\cdot$  ().

To create the list  $(1\ 2\ 3\ 4)$ , we'd have something like this:

```
(cons 4 '())
> (4)(cons 3 (cons 4 '()))
> (3 4)(cons 2 (cons 3 (cons 4 '())))> (2 \ 3 \ 4)(cons 1 (cons 2 (cons 3 (cons 4 '()))))
> (1 2 3 4)
```
As you can see, a list in scheme is a linked list made out of pairs. For that reason, adding an object to the front of the list takes almost no time, but appending an element at the end of the list forces the interpreter to walk accross the whole list.

Read Pairs online:<https://riptutorial.com/scheme/topic/8190/pairs>

# <span id="page-14-0"></span>**Chapter 5: Scheme Macros**

### <span id="page-14-1"></span>**Examples**

<span id="page-14-2"></span>**Hygienic and referentially-transparent macros with syntax-rules**

LISP and Scheme's greatest advantage over other mainstream programming language is their macro system. Unlike the C preprocessor and other macro languages, Scheme macros take parsed code as input and return expanded code as output. This is one of the applications of Scheme's "code is data" phrase, and it is what makes the language so powerful.

Macros in Scheme are created with define-syntax, which can define a macro in a number of ways. The simplest method is to use syntax-rules, which uses pattern-matching to transform the input code into the output code.

This example creates a simple for item in list and for list as item syntax for looping over elements in a list:

```
(define-syntax for
   (syntax-rules (in as) ; 'in' and 'as' keywords must match in the pattern
    ; When the 'for' macro is called, try matching this pattern
     ((for element in list
          body ...) ; Match one or more body expressions
     ; Transform the input code
     (for-each (lambda (element)
                 body ...)
               list))
    ; Try matching another pattern if the first fails
     ((for list as element
          body ...)
     ; Use the existing macro for the transform
     (for element in list
           body ...))))
```
These two macros can then be used as follows, providing a more imperative style:

```
(let ((names '(Alice Bob Eve)))
  (for name in names
    (display "Hello ")
    (display name)
    (newline))
  (for names as name
    (display "name: ")
    (display name)
    (newline)))
```
Running the code will provide the expected output:

Hello Alice Hello Bob Hello Eve

```
name: Alice
name: Bob
name: Eve
```
The most common mistake to look out for is not passing the correct values to a macro, which will often result in an unhelpful error message that applies to the expanded form instead of the macro call.

The for syntax definitions above do not check whether they are passed an identifier and a list, so passing any other type will result in an error pointing to the for-each call instead of the for call. Debugging this defeats the purpose of the macro, so it is up to the user to put the checks in there and report usage errors, which can then be caught at compile time.

Read Scheme Macros online: <https://riptutorial.com/scheme/topic/3024/scheme-macros>

# <span id="page-16-0"></span>**Chapter 6: Syntax**

### <span id="page-16-1"></span>**Examples**

<span id="page-16-2"></span>**S-Expression**

An expression in Scheme is what is going to get executed. A S-expression, as it's usually called starts with a  $($  and end with a  $)$ . The first member of the expression is what is going to get executed. The following member of the expression are the parameters that will be sent to the expression during the evaluation of the expression.

For example adding numbers:

(+ 1 2 3)

In this case,  $+$  is a symbol to a add function that takes multiple parameters. 1, 2 and 3 are sent to the  $+$  function.

S-Expression may contain S-Expressions as parameters as shown in the following example:

```
(if (< x y)
   x
   y)
```
Which can be read as if x is less than y return x else return y. In this example we evaluate the condition expression, depending on the resolved value, either x or y will be returned. It could be evaluated to this

```
(if #t x y)x
(if #f x y)y
```
A less obvious example for beginners is to have a S-Expression as part of the first member of a S-Expression. This way, we can change the behaviour of a method by changing the function that will be called without having to create branches with the same parameters. Here's a quick example of an expression that either add or substract numbers if x is below y.

 $((if (< x y) + -)$ 1 2 3)

If  $x$  is below  $y$ , the expression will be evaluated as:

 $(+ 1 2 3)$ 6

#### otherwise

https://riptutorial.com/ 14

 $(- 1 2 3)$  $-4$ 

As you can see, Scheme allow the programmer to build up complex piece of code while giving the programmer the tools to prevent duplicating code. In other languages we could see the same example written as such:

(if (< x y) (+ 1 2 3) (- 1 2 3))

The problem with this method is that we duplicate a lot of code while the only thing that change is the method being called. This example is fairly simple but with more condition we could see a lot of similar lines duplicated.

<span id="page-17-0"></span>**Simple let macro**

The let expressions in scheme are in fact macros. They can be expressed with lambdas. A simple let might look like this:

```
(let ((x 1) (y 2))
   (+ x y))
```
It will return 3 as the value of the last expression of the let body is returned. As you can see, a letexpression is actually executing something. If we translate this part of code with lambdas, we'd get something like this:

```
((lambda (x y) (+ x y)) 1 2)
```
Here we can see that we're calling the anonymous lambda with 1 and 2 directly. So the result in this case is also 3.

With that in mind, we understand that a let expression is composed of 2 parts. It has parameters and a body like a lambda has, but the difference is that let expression are called after right after their evaluation.

To explain how a let expression work from an abstract to concrete view, it would look like this.

```
(let params body ...)
(let (param1 param2 ...) body ...)
(let ((p1 val1) (p2 val2) ...) body ...)
```
The parameters are a list of pair of (name value) to be used in the body of the let.

#### **Why use let expression?**

Let expressions are particularly useful to store variables in a method just like initializations of variable in c like languages. It is favorable to the use of define because out of the let expression, the variables are gone... Using a define is actually adding a variable to the current execution environment. Variables that are added to the global environment cannot be removed. Let expression are safe to use anywhere. It can also be used to ghost variables without touching the

#### parent scopes.

#### For example:

```
(let ((x 1))
   (let ((x 2) (y x))
     (display x)
     (display y))
   (display x))
```
#### It will print:

2 1 1

In this case, x is defined with 1, then ghosted by the x in the second  $l$  et with the value 2. The variable  $\gamma$  is initiated with the value x of the parent scope. After the inner  $\text{let}$  expression is executed, it display the initial value of  $x$  with 1. The inner  $letlet$  expression didn't change the value of the parent scope.

Whenever you need to initialize variables, you should be using let expressions like this:

```
(let (
   (user (get-current-user session))
   (db (get-current-db session))
  (ids (get-active-ids session))
  )
  (mark-task-completed db user ids)
   (change-last-logged db user)
   (db-commit db))
```
Here in this example, the variables are initialized and used multiple time in the code block. And when the let expression is finished, the variables are automatically freed as they are not necessary anymore.

#### <span id="page-18-0"></span>**Dotted syntax for pairs**

There is a particular syntax that allow us to write cons cell in a more compact way than using the cons constructor.

A pair can be written as such:

```
'(1 \cdot 2) == (cons 1 2)
```
The big difference is that we can create pairs using quote. Otherwise, Scheme would create a proper list  $(1 \tcdot (2 \tcdot '())$ .

The dot syntax force the expression to have only 2 members. Each member can be of any type including pairs.

```
(1 \cdot (2 \cdot (3 \cdot 4))))> (1 2 3 . 4)
```
Note that the improper list should be displayed with a dot at the end to show that the  $_{\text{cdr}}$  of the last pair of the list isn't the empty list  $( )$ .

This way of showing lists is sometime confusing as the following expression would be expressed not like one would expect it.

 $'((1 \cdot 2) \cdot (3 \cdot 4))$  $> ((1 \cdot 2) 3 \cdot 4)$ 

Since list usually skip the ., the first argument of the list would be  $(1 \cdot 2)$ , the second argument would be 3 but since the list is improper, the last . is shown to show that the last element of the list  $isn't$  '(). Even thought, the data is shown in a different way, the internal data is as it was created.

Read Syntax online: <https://riptutorial.com/scheme/topic/5989/syntax>

# <span id="page-20-0"></span>**Credits**

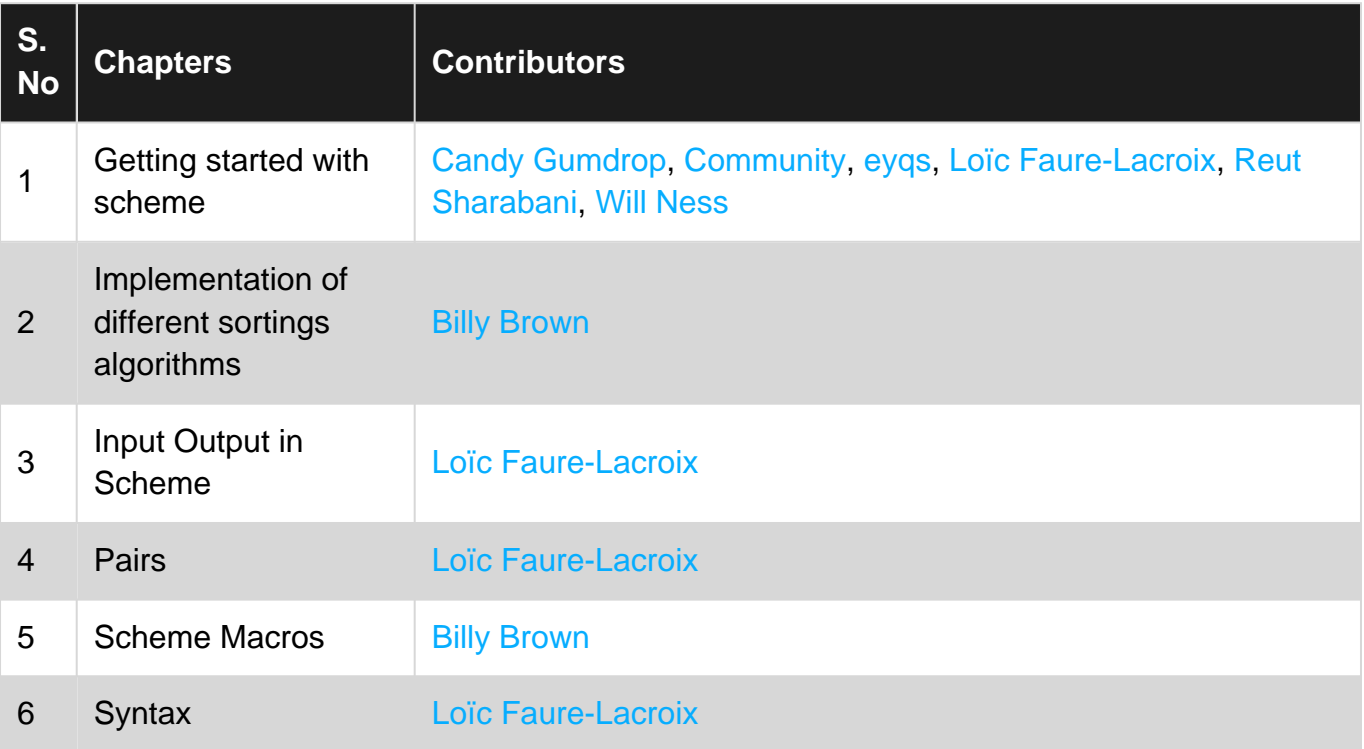